# **ActiveDirectorySamba**

This simple guide is a mostly accurate way to set up a **Samba** machine as a domain member in a **MicrosoftWindows** 2000 or Windows 2003 **ActiveDirectory** domain. For a REALLY short version, testedwith Win2k3, see the Quick 'n' Dirty instructions at the bottom of the page.

## **Samba as an Active Directory Domain Member**

The following setup is used:

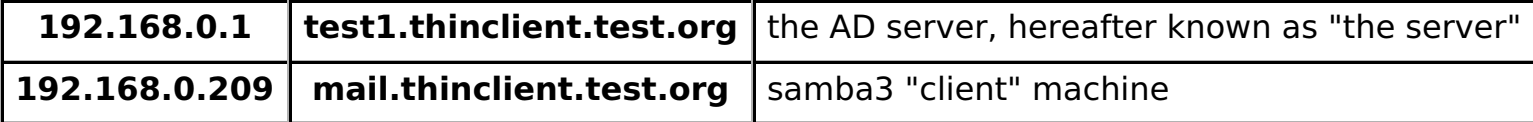

The Samba system is based upon a stock standard **RedHat** 9 system with the samba software upgraded to Samba3 (using RPM)

The following steps are needed to get the system functioning:

- 1. install and check necessary packages
- 2. configure name resolution using either dns or a hosts file
- 3. configure samba and winbindd
- 4. configure kerberos
- 5. testing Samba and winbindd
- 6. good luck

# **Install and Check necessary packages**

The following packages are required to sucessfully run all the commands detailed in this guide:

Samba:

- 1. redhat-config-samba (or system-config-samba)
- 2. samba-common
- 3. samba-client
- 4. samba

Kerberos:

1. pam\_krb5

- 2. krb5-workstation
- 3. krb5-libs
- 4. krbafs

You can query if these packages are installed by running:

rpm -q package-name

# **Configure name resolution**

Active Directory relies HEAVILY on DNS to resolve not only host names but services they provide as well. To set up DNS on the Linux box, see the DNSHowTo, otherwise consult necessary Windows documentation on setting up forward AND reverse DNS zones.

The first step is to configure name resolution for our systems. The kerberos authentication system, which we will configure later on, requires us to be able to do a reverse lookup on an IP address to get a fully qualified domain name (FQDN).

There are two ways to do this. The cheap and nasty method is to use a hosts file on both systems. Hosts based authentication, which is discussed here, is ugly and hacky, and should be avoided at all costs. If youwant to do it anyway, you need entries similar to the following.

## **Samba machine**

#### **/etc/hosts**

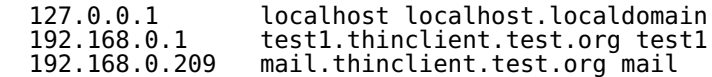

### **Windows Active Directory server (see footnote 1)**

#### **%Systemroot%\System32\drivers\etc\hosts**

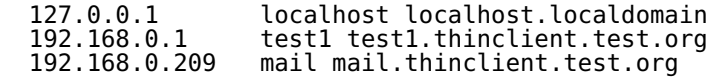

The correct method is to setup DNS on the server which can be done through the DNS console in the Administrative Tools section of Windows 2000/2003 Server. (You shouldn't be runing an Active Directory without a well set up DNS; if you don't know how to do it, go away and learn RIGHT NOW). We won't go intothe details of setting this up here, but we will specify the Linux side of that here.

A good way to set this up is to have a Linux-based BIND server doing name resolution for your site 'mydomain.tld', just as you normally would; then configure BIND to delegate the special Active Directory sub-domains DomainDnsZones.mydomain.tld and so on to the Windows Server 2003 box. Then, configure Windows Server 2003 DNS to be a caching proxy using the Linux BIND box as its parent, except for the AD sub-domains for which it should be authoritative. All machines can then use the Linux box for DNS. This way, name resolution of normal names stays on good ole reliable Linux where it belongs, the Windows Active Directory crud goes on Windows where it belongs, and everything's happy. If the Windows Server is down, the AD stuff stops working (there's no avoiding that if the PDC is offline); however normal (non-AD) name resolution is unaffected. Thanks to Matthew Sanderson for the tip.

#### **/etc/resolv.conf**

search thinclient.test.org<br>domain thinclient.test.org domain thinclient.test.orgnameserver 192.168.0.1

## **Configure Samba3 and Winbindd**

This part is the easy one, we just create ourselves a default Samba configuration with at least the following entries (Note this is a completely empty and default configuration file, and you may wish to add more. A fileshare would be handy to add).

```
/etc/samba/smb.conf[global]

 # general options
 workgroup = THINCLIENTnetbios name = MAIL
     # winbindd configuration
 # default winbind separator is \, which is good if you# use mod ntlm since that is the character it uses.
    # users only need to know the one syntax
    winbind separator = + # idmap uid and idmap gid are aliases for
 # winbind uid and winbid gid, respectivelyidmap uid = 10000 - 20000
 idmap gid = 10000-20000
 winbind enum users = yes
 winbind enum groups = yes
 template homedir = /home/%D/%U template shell = /bin/bash # Active directory joining
 # "ads server" is only necessary if your kdc
 # can't be located using /etc/krb5.conf -- JamesSpooner #
 # Note that more recent Samba versions have renamed "ads server" # to "password server", so if /var/log/messages reports
 # 'Unknown parameter encountered: "ads server"' on restart,
 # change 'ads' to 'password' -- ChetHosey #
 # ads server = test1.thinclient.test.orgsecurity = ads
 # encrypt passwords = yes is now default in Samba3 -- Enigma
```
encrypt passwords = yes realm = thinclient.test.org # this handles the "ads server = " directive as well -- Enigma password server = test1.thinclient.test.org

NB: The important things to pay attention to here are the name of our samba machine (netbios name), the workgroup, and the **ActiveDirectory** stuff.

# **Configure Kerberos5**

If your Kerberos setup is good, run net ads join -U Administrator%password and it will perform all the ktpass and ktutil stuff on the fly as mentioned in **Li**the SAMBA howto . Then you can skip to the winbind section below. Thanks to EnigMa**?** for the tip. If you don't specify %password, it will prompt you on the command line (for thesecurity minded).

Configuring a Kerberos setup is much easier in the long run then generating the key and importing it.

## **Manual approach**

We need to generate a key for our samba machine on the Windows server, and securely import this into our samba machine. To create the keyfile we run the following on the Windows server:

ktpass -princ host/mail.thinclient.test.org@THINCLIENT.TEST.ORG \ -mapuser MAIL -pass MAIL1234PASSWORD -out mail.keytab

This, and many other tools for managing Kerberos in Windows 2000, are located in the support tools which are directly downloadable from Microsoft. Thanks to Jan Gerle for the tip.

We then transfer the mail.keytab securely to our samba machine by using something similar to SSH or another secure means. And then on the samba machine we will import the keyfile we just generated by usingthe ktutil program, which is part of the kerberos distribution. The unix commands for ktutil are as follows:

 % **ktutil** ktutil: **rkt mail.keytab** ktutil: **list** ktutil: **wkt /etc/krb5.keytab**ktutil: **q**

See **ActiveDirectoryKerberos** on setting up Kerberos to talk to **ActiveDirectory**.

## **(Re)starting Samba and Winbindd**

First we test our samba configuration and our winbind settings, before we modify our samba startup script.

```
 /etc/rc.d/init.d/samba restart
```
/usr/sbin/winbindd

For some of our paranoid friends, we can check to see if our winbindd is actually running using

ps fax | grep winbindd

Now for a real test, and see if we can get some information off our Active Directory PDC.

/usr/bin/wbinfo -u

And we should get a list of users in the format THINCLIENT+<username>

```
 THINCLIENT+AdministratorTHINCLIFNT+Guest
 ..
```
And we can do the same for our list of groups.

```
 /usr/bin/wbinfo -g THINCLIENT+Domain Admins
 THINCLIENT+Domain Users
 THINCLIENT+Schema Admins ..
```
We can now use the getent utility to get a unified list of both the local and PDC users and groups. These utilities will generate a list of data similar in format to the /etc/passwd and /etc/group files respectively.

add following entries in nssswitch.conf:

passwd: files winbind<br>group: files winbind group: files winbind

if you are compiling samba from source then you need to copy following files manually

cp /usr/src/samba-3.0.1/source/nsswitch/pam\_winbind.so /lib/security/ cp /usr/src/samba-3.0.1/source/nsswitch/libnss\_winbind.so /lib/ cp /usr/src/samba-3.0.1/source/bin/pam\_smbpass.so /lib/security/

then run following command to get unified entries

 /usr/bin/getent passwd/usr/bin/getent group

It is now a good idea to test to ensure your Active Directory usernames are valid on the system. Try thefollowing:

chown "THINCLIENT+username" filename

(where THINCLIENT is the active directory short name)

If 'wbinfo -u' and 'getent passwd' work fine but your chown says this is an unknown user, you probably have NSCD running. You should disable NSCD and restart winbind. (See http://us4.samba.org/samba/docs/man/winbind.html#id2958310 for more)

After this we can fix up our init.d startup scripts to automate the startup of winbindd and not start NSCD.

#### **Configure PAM and Winbind**

**Before we do anything at all here, we need to make a backup of our /etc/pam.d/\* files. And have a linux bootdisk available if possible. If anything goes wrong here, you may not be able to login toyour system properly. (So don't reboot or logoff to test, but use a text console)**

To have our **ActiveDirectory** users be able to login to our we have to modify our /etc/pam.d/login. We don'tneed to modify our /etc/pam.d/samba settings as it is already configured for winbind.

/etc/pam.d/login

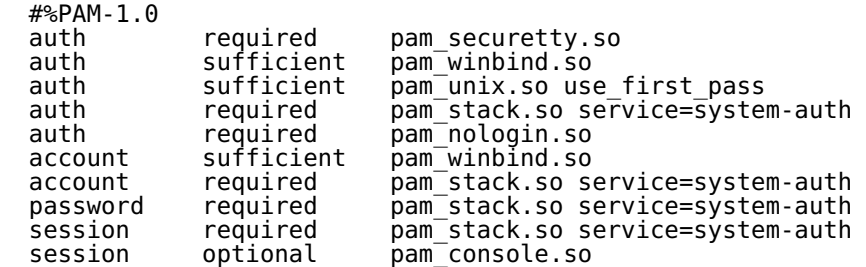

After we save this file, we should now be able to login to our linux machine with the username THINCLIENT+Administrator, and get ourself a login prompt. Now the system may complain if you do not havethe specified home directory created (in this case /home/THINCLIENT/Administrator)

### **SSH Support**

Do the same additions that you made to /etc/pam.d/login to /etc/pam.d/sshd to support logins via SSH.

#### **Have fun**

And congrats it works, if you want to configure further items such as mail and other things you may need to modify the apropriate PAM modules, and isn't covered here.

### **References**

- Using Kerberos Clients section of the **Microsoft** : Step-by-Step Guide to Kerberos 5 (krb5 1.0) Interoperability
- Authentication to ADS
- The winbindd and Active Directory Domain Member sections of the **ISamba v3 Documentation**

## **Quick 'n' Dirty setup for Samba 3 and Windows 2003**

These are the absolute bare minimum steps to get your Samba server integrated as a member server in an AD controlled domain with Win2k3 as the DC.

1. ENSURE your samba box has an A record and associated PTR in DNS.

2. On your DC, disable signing: Run Domain Controller Policy tool and edit Account Policies -> Security Options-> Microsoft network client: Digitally sign communications (always) Set this to Disabled. Do the same in the Domain Policy tool. Note, you will need to reboot the server for this step, though it won't tell you to. Disableon your samba server as well with the following in smb.conf

Note (PvtJoker?): In my experience that wasn't needed, **Notella in the concentrates on windows 2003**, and works without disabling these options.

```
 client signing = no
 client use spnego = no
```
3. On your samba server, install kerberos5, and edit /etc/krb5.conf. It should contain:

```
[libdefaults]
 default_realm = YOUR.ADS.DOMAINdns looKup kdc = false

 dns_lookup_realm = false[domain realm]

 .your.domain.name=YOUR.ADS.DOMAIN
 your.domain.name=YOUR.ADS.DOMAIN[realms]

YOUR.ADS.DOMAIN = {
 default_domain = your.domain.name
 kdc = IP.OF.THE.DC}
```
4. Ensure smb.conf contains

 realm = YOUR.ADS.DOMAIN workgroup = YOUR $security = ADS$ 

5. Get a ticket using kerberos: kinit administrator (enter the administrator password when prompted). Theklist command should then list a ticket.

6. Join the domain using 'net ads join'. This should use the credentials in your kerberos ticket.

7. Set up winbind - ensure the following is in smb.conf

 winbind uid = 10000-20000winbind gid = 10000-20000 winbind enum groups = yes winbind enum users = yes

8. store your winbind credentials with wbinfo --set-auth-user=DOMAIN\\administrator%password

NOTE: This step may fail with one or more of the following errors:

 could not obtain winbind separator!could not obtain winbind domain name!

Should you receive either or both errors, it is because winbind is not currently running continue with the remaining steps and return to this step after winbind has been started.

9. modify /etc/pam.d/samba (on woody) or the appropriate pam file to add "sufficient" for auth and account using pam\_winbind.so. These need to go BEFORE the pam\_unix.so calls for samba. My /etc/pam.d/samba is asfollows:

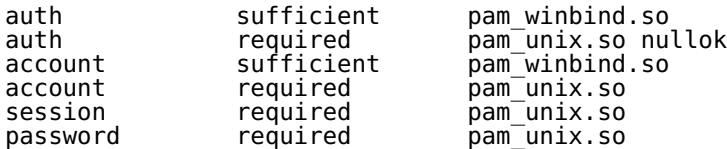

10. Modify /etc/nsswitch.conf with the following:

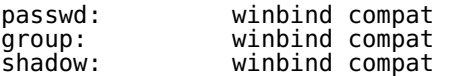

11. Restart samba and winbind.

12. All should work. :) Browse your server and see...

#### **Samba and software deployment**

Software deployment is a useful feature of a domain controller, as it allows to distribute software to many clients - and thus, the administrator doesn't have to walk from one workstation to another (10, 20, ... 100 machines...) to install the same piece of software (and uninstall it or upgrade a couple of days later).

One common misconception when comparing Samba to Active Directory, is that with Samba you can't deploy software to your Windows workstations. Another misconception, this time about Active Directory, is that withAD you can deploy software to your workstations. So, what's this all about?

Active Directory can only deploy packages in MSI format. This isn't very widely used; mostly software is available in EXE format.

With Samba, as in whole \*NIX philosophy, one tool does the job, but does it well.

To distribute software with Samba, one can use WAPKG - with this tool, you just configure the software which should be installed / upgraded / uninstalled on a given machine or a group of machines - and next time these Windows workstations are booted, the software you specified is installed / upgraded / uninstalled automatically.

#### **Footnotes**

%Systemroot% is a variable set by Windows NT and onward to mean "the location where Windows is 1.installed", ie c:\winnt, c:\windows, etc.

### **CategoryInteroperability**

Last edited on Monday, April 17, 2006 7:05:37 pm by "MichaelGronlund"lib/ExternalReferrer.php:86: Notice: Array to string conversion (...repeated 9 times)